Администрация МО «Бичурский район» Республики Бурятия Муниципальное бюджетное общеобразовательное учреждение «Бичурская средняя общеобразовательная школа № 1»

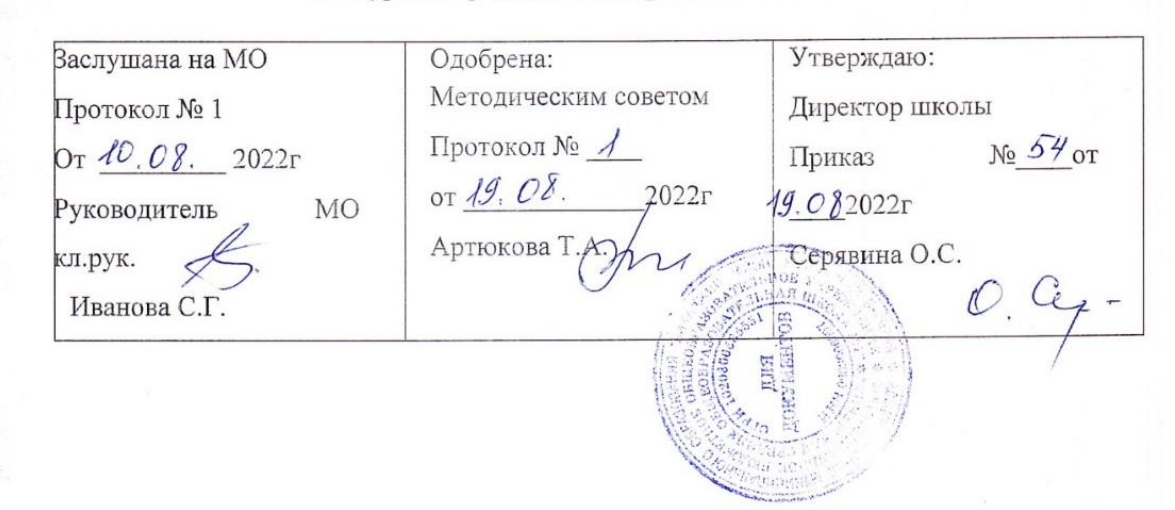

## **Рабочая программа курса внеурочной деятельности «Основы компьютерной грамотности»**

Составитель: Павлов Виталий Михайлович

Программа «Основы компьютерной грамотности» формирует у обучающихся знания и практические умения работы на компьютере, в соответствии с уровнем развития современного информационного общества. Содержание программы включает в себя курс пользователя персональным компьютером, основы компьютерной графики, материалы по правилам безопасного поведения в интернет-пространстве и избирательного использования интернет-ресурсов.

Целью разработки предметного курса «Основы компьютерной грамотности» является формирование у учащихся знаний и практических умений работы на компьютере, которые будут необходимы им для осуществления своей деятельности в современном информационном обществе.

Объектом изучения курса «Основы компьютерной грамотности» являются информационные процессы. Их изучение, как и вообще любого феномена внешнего мира, основано на методологии и моделировании.

## **Цель и задачи программы**

**Целью** программы является формирование компетентностей в области обработки информации и развитие творческих способностей обучающихся посредством современных компьютерных технологий.

## **Основные задачи:**

## **Образовательные**

-формирование первоначальных представлений о компьютере, сферах его применения, сопутствующих устройствах, свойствах информации и способах работы с ней;

-формирование навыков работы с файлами и папками

-освоение основных элементов программного обеспечения (текстовые редакторы, графические редакторы, табличные редакторы, средства работы с фотографиями и рисунками, программы для чтения книг и документов, прикладные компьютерные программы)

-овладение основными средствами создания и редактирования в среде текстового редактора (работа с текстом, таблицами и рисунками в среде редактора) и графического редактора растрового типа

-развитие познавательного интереса к предметной области «Информатика»;

-воспитание информационной культуры;

-воспитание самостоятельности, организованности, аккуратности.

## **Планируемые результаты обучения**

## **Личностные**

готовность и способность учащихся к саморазвитию и личностному самоопределению, гражданской позиции, культуры общения и поведения в социуме, навыков здорового образа жизни, которые представлены следующими компонентами: мотивационно-целостными (самореализация, саморазвитие, самосовершенствование); когнитивными (знания, рефлексия деятельности); операциональными (умения, навыки); эмоционально- волевыми (самооценка, эмоциональное отношение к достижению);

# **Метапредметные**

усвоение учащимися способов универсальных учебных действий и коммуникативных навыков, которые обеспечивают способность учащихся к самостоятельному усвоению новых знаний и навыков;

развитие мотивации, потребности в саморазвитии, самостоятельности, ответственности, активности;

построение логического рассуждения, умозаключения (индуктивное, дедуктивное и по аналогии) и выводов;

самостоятельное осуществление поиска необходимой информации для выполнения учебных заданий в справочниках, словарях, таблицах, помещенных в учебных пособиях;

ориентация в рисунках, схемах, таблицах, представленных в учебных пособиях;

владение общепредметными понятиями «объект», «система», «модель», «алгоритм», «исполнитель» и др.

соблюдение в повседневной жизни норм речевого этикета и правил устного общения;

сотрудничество с товарищами при выполнении заданий в паре;

самостоятельная организация своего рабочего места;

определение цели учебной деятельности с помощью педагога и самостоятельно;

определение плана выполнения заданий на уроках, внеурочной деятельности, жизненных ситуациях под руководством педагога и самостоятельно;

следование при выполнении заданий инструкциям учителя и алгоритмам, описывающем стандартные учебные действия.

## **Предметные**

знание правил техники безопасности и основ санитарии и гигиены при работе с ПК;

знание устройства компьютера, сферы его применения и сопутствующих устройств;

знание принципов работы в операционной системе WindowsXP; знание способов хранения информации на компьютере;

знание общих сведений и назначения компьютерных технологиях и готовых программных средств;

знание основных методов обработки графической и текстовой информации;

умение соблюдать правила техники безопасности и основы санитарии и гигиены при работе с ПК;

умение решать задачи с применением подходов, наиболее распространенных в информатике;

использование информационных технологий, готовых программных средств;

осуществление необходимых операций при работе в различных программах;

умение обрабатывать графическую и текстовую информацию.

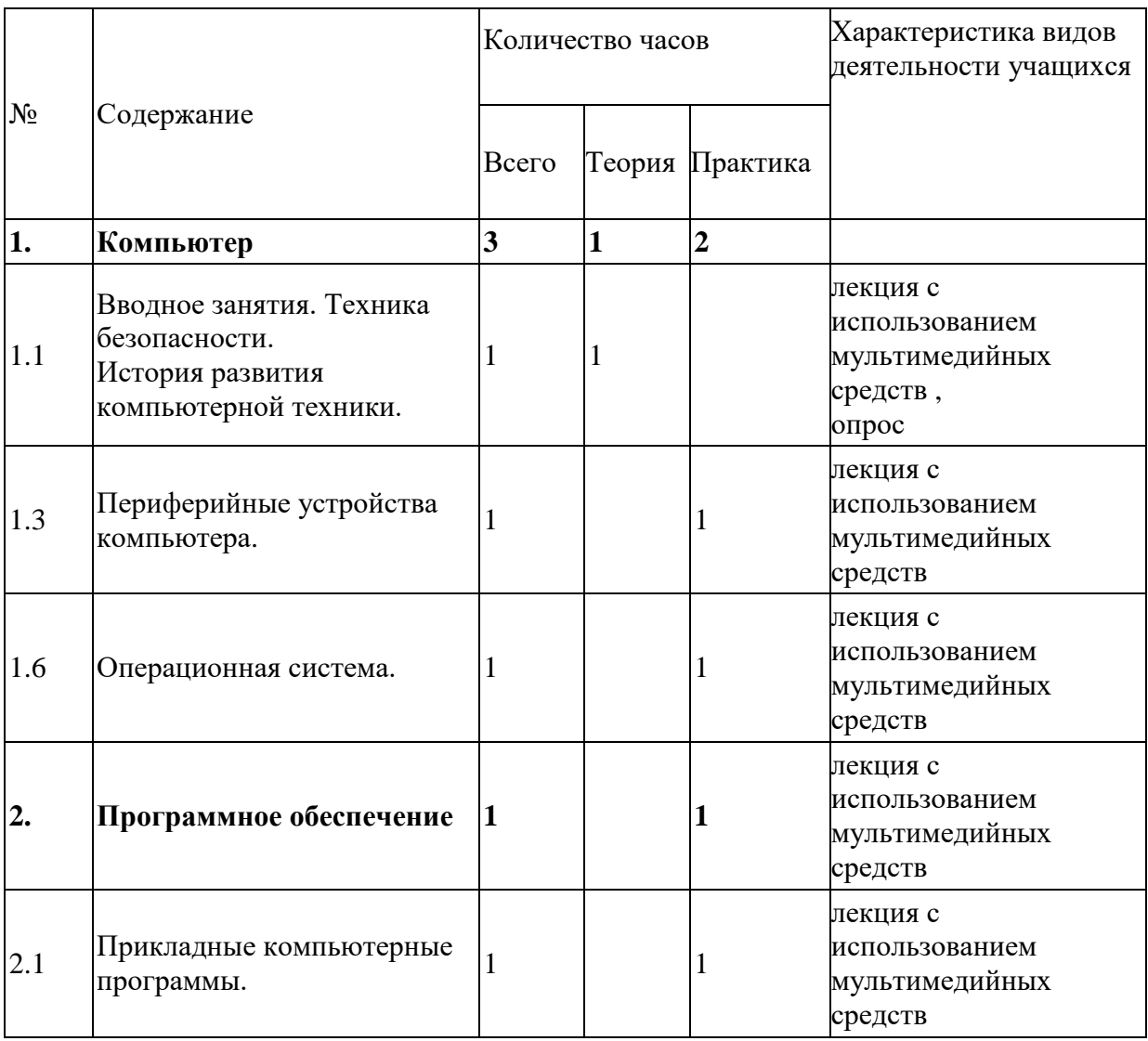

## **Учебно -тематическое планирование**

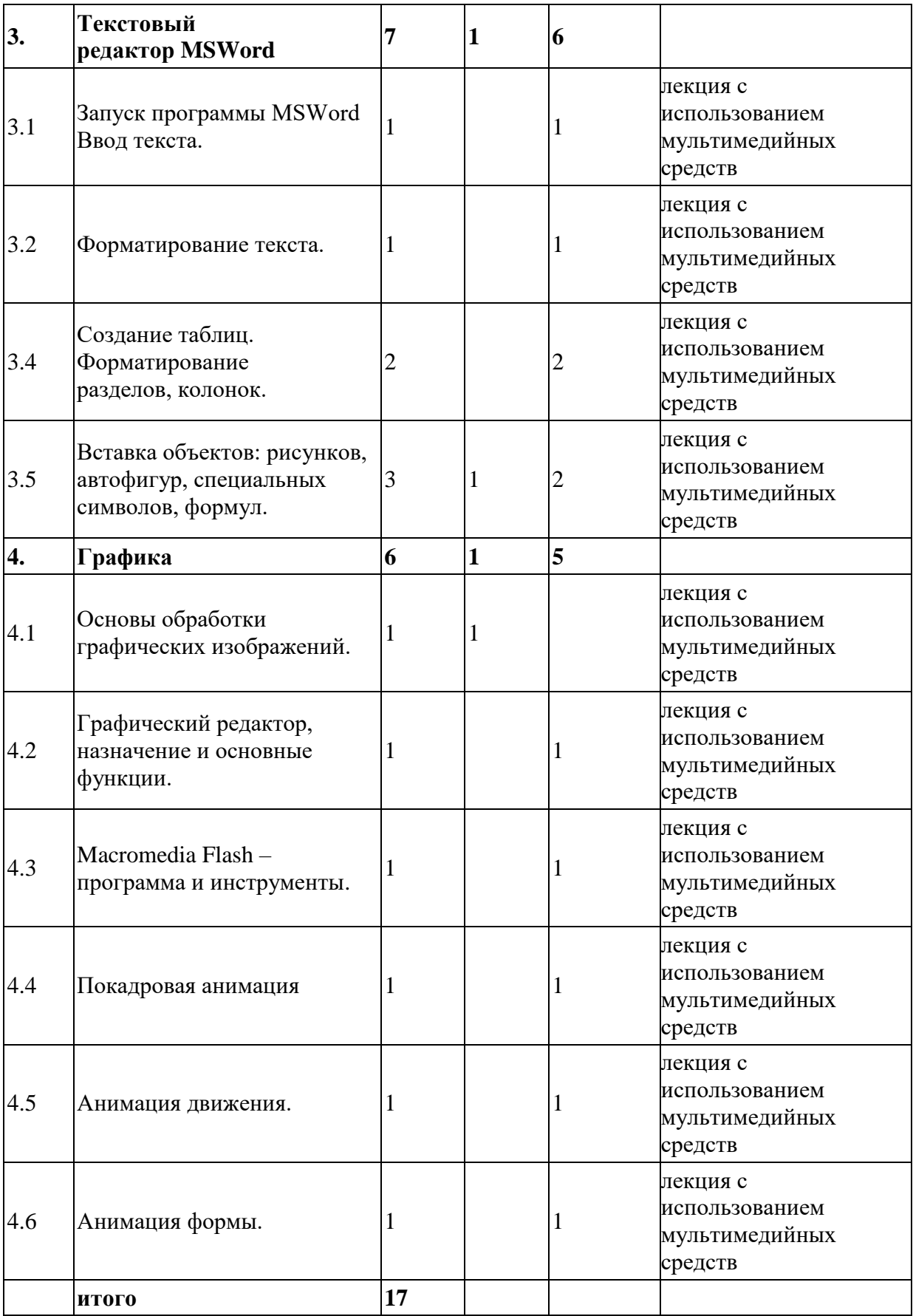

#### **Содержание учебного плана**

#### **Раздел 1. Компьютер**

Тема1.1. Вводное занятие. Техника безопасности.

Знакомство с группой. Знакомство с правилами внутреннего распорядка в учреждении и техникой безопасности при пожаре, при угрозе террористических актов, при передвижении по дороге на занятия и домой, при работе в кабинете информатики. Обзор образовательного курса. Что такое информатика?

Тестирование «Правила работы за компьютером и поведения в компьютерном классе».

История развития компьютерной техники.

История развития компьютерной техники. Компьютер в жизни общества. Компьютер - машина для обработки, хранения и передачи информации. Интернет. Электронная почта. Телеконференция. Кибернетика.

Компьютер и его основные устройства.

Системный блок, клавиатура, манипулятор «мышь», монитор. Их назначение, функции, способы настройки и регулировки.

Кроссворд «Устройство компьютера».

Тема 1.2. Периферийные устройства компьютера.

Колонки, наушники, многофункциональное устройство, веб-камера, сканер, внешние флэш носители информации. Настройка громкости звука через колонку и наушники.

Клавиатура. Работа на клавиатуре.

Клавиатура как основное устройство для ввода информации в компьютер.

Обучающая игра на компьютере. Руки солиста. VersiQ. Stamina.

Тема 1.3. Операционная система.

Понятие об операционной системе. Какие существует операционные системы. Главное меню Windows, его назначение. Файлы и файловая система. Проводник. Панели задач.

Файлы и папки.

Что такое файл. Какие существуют расширения и чем они отличаются. Для чего папки и как нужно их создать.

Создать папки на «рабочем столе», в «документах».

Создать текстовый документ в папке.

Архивация файлов.

Программы для архивации файлов: [WinRAR,](https://всеархиваторы.рф/winrar) [WinZip,](https://всеархиваторы.рф/winzip) [7 Zip.](https://всеархиваторы.рф/7-zip) Основные принципы работы архиваторов.

Индивидуальная работа. Выполнить архивацию файлов, используя предложенный архиватор. Произвести сжатие файлов, архивацию, извлечение из архива.

## **Раздел 2. Программное обеспечение**

Тема 2.1. Прикладные компьютерные программы.

Мультимедийные и аудио программы для обработки различных данных:Media Player Classik, [Adobe Flash Player,](https://biblprog.org.ua/ru/flash_player/) Windows Media Player, [Winamp,](https://biblprog.org.ua/ru/winamp/) VLC media player и т.п.

Работа по закреплению изученного материала с использование прикладных программ. Работа с аудио и видео файлами.

## **Раздел 3.Текстовый редактор MSWord**

Тема 3.1. Запуск программы MSWord

Назначение текстового редактора MSWord. Заголовок окна. Строка меню. Вкладки и команды.

Запустить программу MSWord, настроить параметры для работы.

Ввод текста. Работа в Microsoft Word.

Основные правила для создания текста в программе Microsoft Word.

Создать текст в программе Microsoft Word и сохранить созданный документ несколькими способами.

Тема 3.2. Форматирование текста.

Что такое форматирование текста.

Выполнить форматирование предложенного текста, части текста по заданным условиям.

Тема 3.4. Вставка таблицы. Способы вставки таблицы в программе Word.

Тема 3.5. Вставка рисунка.

Вкладка «Вставка» - вставка рисунка из файла, вставка готовых фигур, таких как стрелки, элементы блок – схемы, круги.

Работа по закреплению изученного материала с использованием ПК. Вставка рисунка из файла.

# **Раздел 4. Графика**

Тема 4.1. Основы обработки графических изображений. Растровая и векторная графика. Особенности и возможности программы.

Тема 4.2. Основные возможности графического редактора Paint по созданию графических объектов. Панель Палитра. Панель Инструменты. Настройка инструментов рисования. Создание рисунков с помощью инструментов.

Тема 4.3. Macromedia Flash – программа и инструменты. (1 час).

Написание сценария . Панель инструментов, графические примитивы, меню, сцена, timeline (временная шкала), панель смешивания цветов.

Кисть, сцена и краски – работа над декорациями.

Создание декораций к открытке. Особенности работы с инструментом – кисть, карандаш, заливка; смешивание цветов

Тема 4.4. Покадровая анимация.

Создание символов типа - Movie clip. Фрейм, ключевой фрейм, создание фреймов.

Тема 4.5. Анимация движения.

Создание символов типа - Movie clip. Особенности создания анимации движения.

Тема 4.6. Анимация формы.

Создание символов типа - Movie clip. Особенности создания анимации формы, подсказки к форме, разбивка изображения.